# **Senior Bulletin Preview**

August 20, 2020

#### **SENIOR INOFMRAITON SHEET**

Most college applications require your counselor to complete an evaluation of you. This evaluation accompanies the transcript. In order to help your counselor accurately represent you, you need to complete a Senior Information Sheet in Canvas. This sheet must be submitted before your counselor will send your transcript to any of the colleges on your list. The Senior Information Sheet can be found in the Guidance Module under the BDHS Seniors course in Canvas. It is due on Tuesday, September 8.

#### **TESTING**

Due to the pandemic and multiple cancellations of the SAT and ACT test dates in the spring, many test dates have been added to the fall. Seniors who need to take one or both of these tests for the first or second time should register now. The SAT and ACT are administered at various local high schools. The cost for the SAT is \$52; the ACT costs \$55. Both tests have an optional essay with additional fees. However, very few schools are now requiring the essay scores. Registration is available online at: SAT: www.collegeboard.org and ACT: www.actstudent.org. *Test fee waivers will be available in the guidance office for students who qualify for free- or reduced-lunches and for students who are 21st Century Scholars. See your guidance counselor for a waiver.*

**School Code: 151082**

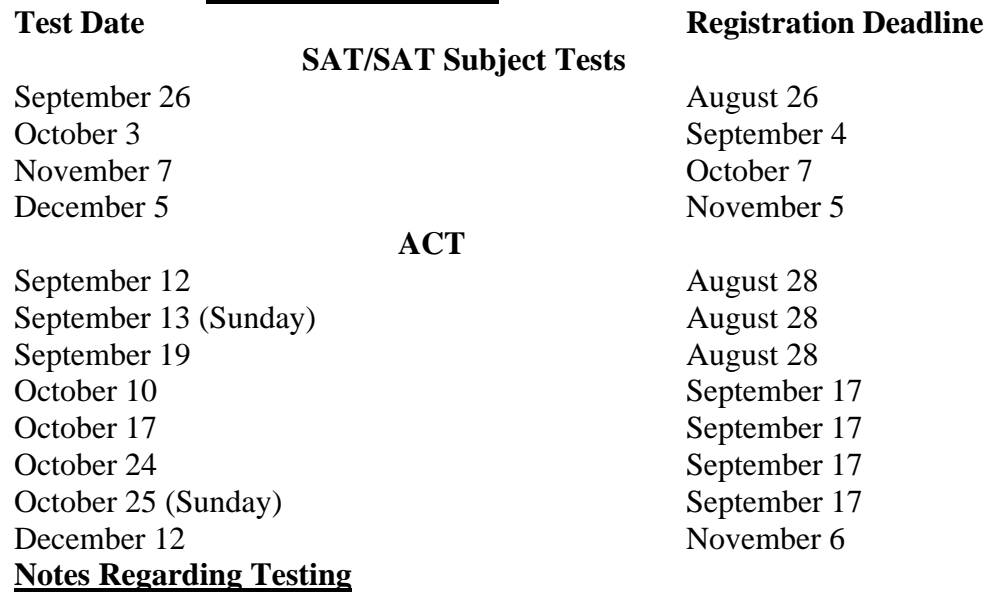

- 1. If you are pursuing the **Academic Honors Diploma** and you are **not** taking two AP/college classes, you must earn at least 1250 SAT (minimum score of 590 on Evidenced-Based Reading and Writing and 560 on Math) or a 26 ACT composite.
- 2. **Purdue University, Indiana University, IUPUI and IU Fort Wayne (you only have to have your scores sent to one IU campus)** require that test scores be sent directly from the testing agency (College Board and ACT). When registering for a test, be sure to have your scores sent directly to them. Purdue's school code for the SAT is 1631, and their school code for ACT is 1230. IU's code for the SAT is 1324, and their code for the ACT is 1210. Other schools requiring this format include the University of Michigan, University of Cincinnati, and Ohio State University. Be sure to check each school's policy regarding testing.
- 3. If you are registered or will register with the **NCAA** Eligibility Center to participate in Division I or II college athletics, you must have your test scores sent directly to the NCAA. Their code is 9999 for both the SAT and the ACT. Division III does not require registering with NCAA.
- 4. If you plan to participate in college athletics at the **NAIA** level, you must register with the NAIA and have your test scores sent directly to them. The NAIA code for the SAT and ACT is 9876.
- 5. Some selective colleges require students to take the SAT *and* **SAT Subject Tests**. Please be sure to

check the standardized test requirements of each school when doing your research. SAT Subject Tests are offered on the same days as the SAT (dates are listed above). The cost is \$26 plus \$21-26 per test. You may take up to three subject tests on one day.

#### 6. **IF YOU ARE RETAKING THE SAT/ACT AFTER HAVING YOUR TRANSCRIPT SENT TO ANY COLLEGES, BE SURE TO SEND THE NEW SCORES TO ALL SCHOOLS TO WHICH YOU HAVE APPLIED.THIS WILL INCLUDE THE AUGUST TEST DATE AND BEYOND. STANDARDIZED TESTING POLICIES**

Due to the pandemic and the lack of availability of testing in the spring, many colleges have altered their standardized test requirement policies. More colleges than ever are now considered Test-Optional, meaning the you as an applicant decides if you want your test scores to be considered in the application review process. Please carefully read each college's testing policy and determine if you would like your test scores to be considered. Even if you have your test scores sent to the college, they will not be included in the application process unless you indicate that they should be. If you need help making this decision, please see your school counselor.

### **FREE TEST PREPARATION**

Any time spent preparing for standardized tests is time well spent. Below are a few free options for test prep.

- Free ACT test prep is available through academy.act.org. ACT has partnered with a variety of test prep agencies to provide free, comprehensive test prep.
- Free test preparation for the SAT is now available through the Khan Academy. Visit <https://www.khanacademy.org/sat>
- The following websites also offer free online practice: [www.number2.com](http://www.number2.com/) [www.freevocabulary.com](http://www.freevocabulary.com/) [https://inspire.in.gov/](https://mail.bishopdwenger.com/owa/redir.aspx?C=Bs-UZsykBNzWCxd6YI1o5f6qYbXDN9shBtnjr1AHfZIZaq-0QQjWCA..&URL=https%3a%2f%2finspire.in.gov%2f)

## **COLLEGE SEARCH**

The search for the right college is a very personal quest. There are over 4,000 colleges, universities, junior colleges, and trade/vocational schools in the United States. No school is perfect for every student. You should select a college based on your own personal criteria. *The college search should start with Naviance. To go there, select the Colleges link and select an option from the Find Your Fit menu.* SuperMatch is a great tool to use. Aspects of a college to look for include, but are not limited to, the following:

*Cost***:** includes tuition, fees, room and board, and books

**Programs Offered:** students should select a school that offers the major field of study that will lead them to their career of choice

*Size***:** total student enrollment and size of campus *Location*: proximity to home and setting (city, rural, etc.) *Private vs. Public:* religious affiliation

### **VIRTUAL CAMPUS TOURS**

Most college campuses are currently closed to visitors. However, that does not mean you cannot visit the college of your choice. Many schools have developed fantastic virtual campus tours. This is still an important part of the college search process, and you should take the time to virtually visit as many colleges as you can. Visit the colleges' websites for information on accessing their virtual tours.

### **COLLEGE-BOUND STUDENT/ATHLETES**

Students planning to play NCAA Division I or II athletics need to register with the NCAA Eligibility Center after the completion of the junior year. **Register online at [http://eligibilitycenter.org.](http://eligibilitycenter.org/)** You must be registered with the Eligibility Center before you can make an official college visit as a prospective scholarship athlete. After registering, print a copy of the transcript release form and submit it to the guidance office. The cost to register with the eligibility center is \$90. **Fee waivers are available for students who used a few waiver to take the SAT or ACT. You will request the waiver while registering. Please contact Ms. McGuire to let her know you have made that request.** Please also carefully read the rules and regulations the NCAA has established regarding prospective college athletes. **You must complete 16 core academic courses for** 

**Division I and for Division II to be considered for qualification. Ten of those core courses must be completed prior to the senior year.** The list of approved core courses for Bishop Dwenger is available at the Eligibility Center website. In addition, **you must have your SAT and/or ACT scores sent directly from the testing agency (the College Board or ACT) to the Eligibility Center.** The Eligibility Center's score report code is 9999 and must be entered when registering for either the SAT or ACT. If you have any questions, please see Ms. McGuire.

If you plan to participate in athletics at the **NAIA** level, you must register with the NAIA at **[www.playnaia.org](http://www.playnaia.org/)**. The fee to register is \$80. Once you have registered, submit the NAIA transcript request form to the guidance office. Students who qualify for free/reduced lunches may receive a fee waiver to register. See Miss McGuire for a waiver. You must also have your standardized test scores sent to the NAIA using code 9876 when registering for the SAT or ACT.

### **SOCIAL MEDIA**

How you present yourself through the use of social media can either improve your opportunities or do irreparable damage. Increasingly, colleges and scholarship sponsors are utilizing social media to evaluate applicants. Review your social media accounts, removing inappropriate material and anything that may be misinterpreted. Remove pictures and videos that show questionable or illegal behavior. Do not use profanity. Delete offensive posts by others. Ask an adult, such as a parent, to review your social media to help you identify problematic material. Make sure you are portrayed and perceived in the manner in which you intend.

### **LILLY SCHOLARSHIP OPPORTUNITY**

The Lilly Endowment Community Scholarship is the largest local scholarship available to Bishop Dwenger students. It provides full-tuition and fees to attend any college or university in Indiana. Eligible students must live in Allen County, have a GPA of 3.0 or higher, demonstrate financial need, and submit a compelling essay regarding obstacles or barriers you have overcome to reach your educational goals. A copy of the application has been sent to through Canvas and to your BD email. Please complete the application and required essays and deliver them to the guidance office or email them to lmcguire@bishopdwenger.com by 12:00 p.m. on Friday, August 28. (If you live outside Allen County, contact the Community Foundation in your county to apply for their Lilly Scholarship.)

#### **COLLEGE APPLICATION PROCESS**

After you have determined which schools you are applying to, follow the steps below.

### *Applying*

- 1. Add each college you are going to apply to to the list of **Colleges I'm Applying To** page of your Naviance account. **Add only colleges you know you are going to apply to**. **Click** *Add and Request Transcript.* **Please also indicate the application deadline by selecting the application type. You can do this under the edit function.**
- 2. Access the application through the college's website link in Naviance. There are essentially two types of applications: the school-specific application (directly to the institution) and the Common Application. If the college uses their own in-house application, you will create an account then complete and submit the application directly through the school's website.
- 3. If the college uses the Common Application, a red CA or red ? will appear in the little computer screen under Submission Type. (You will need to indicate "How Are You Applying" in the Application column.) The link to the Common Application will be available through the college's website or at [www.commonapp.org.](http://www.commonapp.org/) After you create an online account and complete the FERPA section of the Common Application, you will need to "Match" it to your Naviance account by submitting your email address and verifying your date of birth on the **Colleges I'm Applying To** page of your Naviance account. The FERPA questions are located under each college listed in the My Colleges tab of the Common Application under *Recommenders and FERPA*. Based on input from college representatives, we recommend that you waive your right to review recommendations and supporting documents.
- 4. You may request your transcript through Naviance at any time. You do not have to wait until your application is submitted. Be sure to request it at least one month prior to a deadline.

5. Finally, once you have submitted your application, on the list of **Colleges I'm Applying To**, click the **Unknown** link in the **Application** Column. Click **Have You Applied**? Check the box next to **I've Submitted My Application.**

### *Notes and Tips*

1. We will start sending transcripts electronically the week after Labor Day. Please note it will take approximately 5-10 school days for a transcript request/counselor form to be submitted by the guidance office. It depends upon the number of applications waiting to be processed and the type of applicaiton. Be sure to keep this in mind when applying to a school with a specific deadline. Also, be sure the deadline for your application is indicated in Naviance.

2. Regarding recommendations, be sure to request a recommendation from a teacher at least two weeks in advance. Recommendations should come from teachers who know you well and will definitely give a positive impression of you. In addition, a teacher who teaches a subject related to your intended major would be a good choice. Make the initial request in-person and give the teacher a copy of your resume. Then make the electronic request through Naviance. Make sure to follow up with teachers to see that they have received the request through Naviance. Also, be sure to let them know if you add any schools after their initial submission. 3. It can get quite expensive to apply to numerous colleges. Apply only to schools in which you have sincere interest. Most students apply to 3-5 colleges.

4. Use your full legal name when completing an application or registering for a test.

**5. If you qualified for a test fee waiver, you are also eligible for application fee waivers. If an application asks if you qualify for a fee waiver, indicate "yes". On the Common Application, this is addressed under the Profile section. Counselor verification for the Common Application is done through Naviance. Please let your counselor know when you request a fee waiver for any application.** 

### **COMMON APPLICATION**

The Common Application is a comprehensive application that may be used to apply to multiple colleges and universities. Colleges in Indiana that utilize the Common Application include:

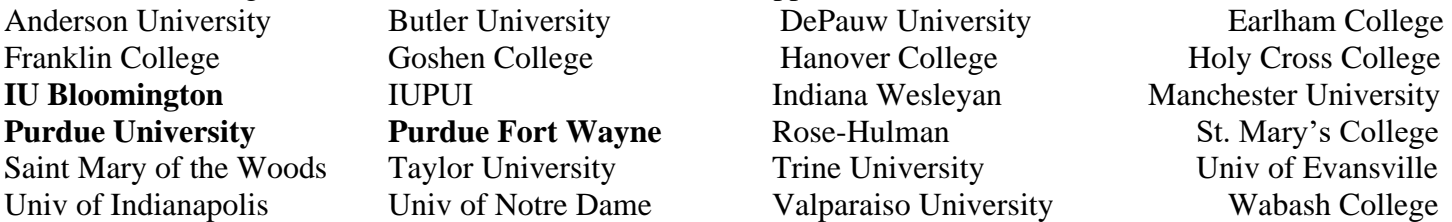

The Common Application is available online at [www.commonapp.org.](http://www.commonapp.org/) Be sure to read and complete all portions of the application. Teacher recommendations are required for some schools and are sent electronically through Naviance. Be sure to ask each teacher in-person before submitting the request through Naviance. **If you do not need a recommendation, please do not ask for one to be written on your behalf.** 

After you create your Common Application account and complete the Profile and Education parts under the Common App tab, you will need to answer the FERPA questions, The FERPA questions are located under each college listed in the My Colleges tab of the Common Application under *Recommenders and FERPA*. Based on input from college representatives, we recommend that you waive your right to review recommendations and supporting documents. Once you have completed the FERPA part, you are ready to "Match" your Common App account to your Naviance account on the Colleges I'm Applying to page. These steps must be taken before anything can be submitted by your counselor and teachers.

A new section of the Common App was added called **Courses and Grades**. Purdue University is the only college in Indiana utilizing this feature. If you are applying to Purdue, you will need to complete this section. Use the copy of your transcript to record course titles and letter grades exactly as reported on your transcript. Each course earns one credit per semester, for a total of two credits for year-long courses. You will record the

letter grade earned for each semester. Regular/Standard, Honors, AP , and Dual Enrollment are the only Course Levels we offer. See your counselor if you need help completing this section.

### **COLLEGE APPLICATION TIMEFRAMES**

Colleges and universities use a variety of processes to admit students. Below are a few of the terms used regarding application types and timeframes. If you have questions regarding the best time to apply to a specific school, please consult your counselor.

**Rolling Decision (ROLL):** Applications are processed as they are received. Notification of a decision will be within a couple of weeks to months, depending on the time of year. Schools that use this application process typically have a pre-determined set of academic standards students must meet in order to be admitted.

**Early Decision (ED)**: This is a legally binding application period and is the earliest possible application period. Students may apply to only **one** school ED and should apply only if they are absolutely committed to attending that school if admitted. Some selective schools may further restrict students from applying to any other school during their Early Action period. Be sure to read and understand each school's policy. An ED form must be signed by the student, a parent, and the counselor and submitted at the time of application.

**Early Action (EA):** This is the earliest non-binding application period. The deadline for EA is usually in November, and notification of a decision is usually in December. Schools that use this application employ a holistic approach and determine the standards for admission based on the quality of the applicant pool as a whole.

**Restrictive Early Action (REA): S**tudents applying Restrictive Early Action to a school *may not* apply to any other college or university during their *binding Early Decision* process. Some selective schools may further restrict students from applying to any other school during their Early Application period. Be sure to read and understand each school's policy. Notre Dame utilizes Restrictive Early Action.

**Regular Decision (RD):** This is the later non-binding application period. The deadline for RD is usually December 31 or later, and notification is in March or April. Schools that use this application employ a holistic approach and determine the standards for admission based on the quality of the applicant pool as a whole.

### **Purdue Fort Wayne and Indiana University Fort Wayne**

As you are aware, IPFW has now split into two universities: Purdue Fort Wayne (PFW) and Indiana University Fort Wayne IUFW. These two completely separate schools share facilities and classes. Their application processes are separate, so make sure you are applying to the right school.

#### **Indiana University Fort Wayne (IUFW)**

Programs Offered: Nursing, Medical Imaging, Dental Hygiene, Dental Assisting, Health Sciences and Social Work, and Public Health

Application: IUFW utilizes the Indiana University Online Application, which allows you to apply to any of IU's eight campuses for one fee of \$65. All IU campuses require that you send your SAT/ACT test scores directly from the testing agencies. You may send your scores to any one of the IU campuses, and the other IU campuses will be able to access them. Apply to any IU campus at apply.iu.edu.

#### **Purdue Fort Wayne (PFW)**

Programs Offered: With the exception of the programs listed above for IUFW, all other programs previously offered by IPFW are now offered by Purdue Fort Wayne.

Application: Purdue Fort Wayne utilizes the Common App, which is available at [www.commonapp.org.](http://www.commonapp.org/) If you

apply to Purdue Fort Wayne after applying to Purdue West Lafayette, you do not have to pay the second fee.

#### **COLLEGE REPRESENTATIVE VISITS TO BDHS**

Bishop Dwenger will not be hosting college representatives in the building this fall. Many colleges are developing virtual high school visits, so they can still interact with prospective students. We do not currently have any events scheduled. Please pay attention to your Naviance homepage, morning announcements, messages sent through Canvas, and emails sent to your BD email address for more information as we get it.